## $\blacksquare$

Щ

 $\mathsf I$ 

П

I

 $\mathbf{l}$ 

I

**The Co** 

ן

 $\overline{1}$ 

 $\mathbf{I}$ 

**• Ethernet cabling:** If an Internet access device is present, you need to connect it to the WRP500 with an Ethernet cable. You also need Ethernet cable for any devices that do not have wireless connectivity. Ethernet cables that

П

- **– Data (router) logging:** See the Administration tab > Log page.
- **– Voice logging:** See the Voice tab > System page, Miscellaneous Settings section.
- **• Factory Reset:** To reset your WRP500 to the factory default settings, reset the data (router) settings and the voice settings separately.

 **Remote Provisioning**

**The State** 

 $\mathsf I$ 

H

فسيحي Ī

ן

 $\overline{1}$ 

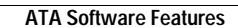

H

 $\mathsf I$ 

## **Cisco WRP500 Administration Guide** П

فسيحي Ī

فسيحي Ī

 $\mathbf{I}$ 

فسيروي Ī
$\Gamma$ 

H

 $\mathsf I$ 

**Dial Plan Time**

 $\Gamma$ 

 $\blacksquare$ 

 $\mathbf{I}$ 

 $A-1$ 

 $\mathbf l$ 

 $\mathsf I$ 

H

▟

فسيحي Ī

**The Co** 

 $\mathsf I$ 

SIP Server Name Server header used

П

**A-9**

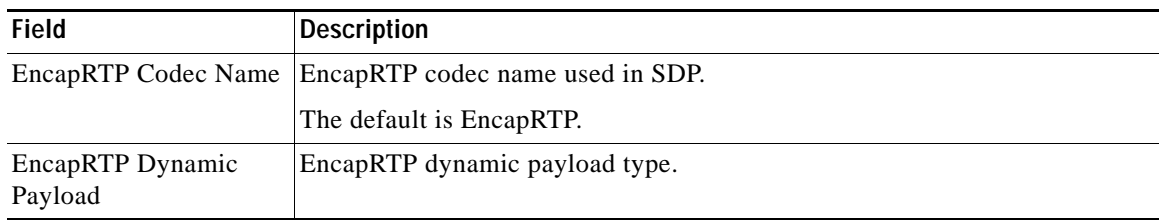

## **NAT Support Parameters section**

This table describes the fields in the NAT Support Parameters section of the Voice tab > SIP page.

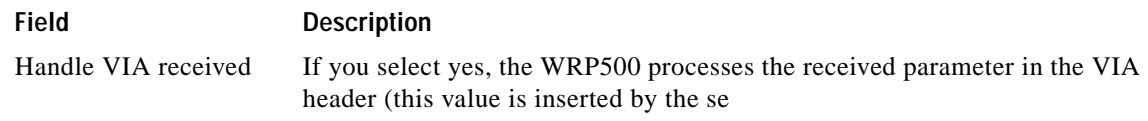

٧,

H

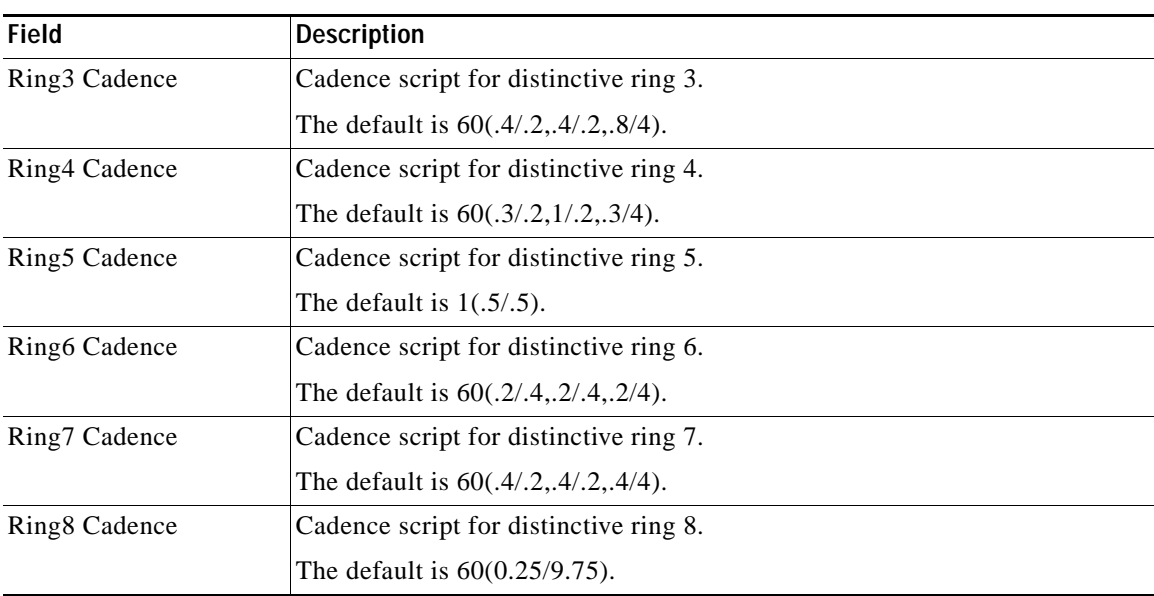

## **Distinctive Call Waiting Tone Patterns section**

This table describes the fields in the Distinctive Call Waiting Tone Patterns section of the Voice tab > Regional page.

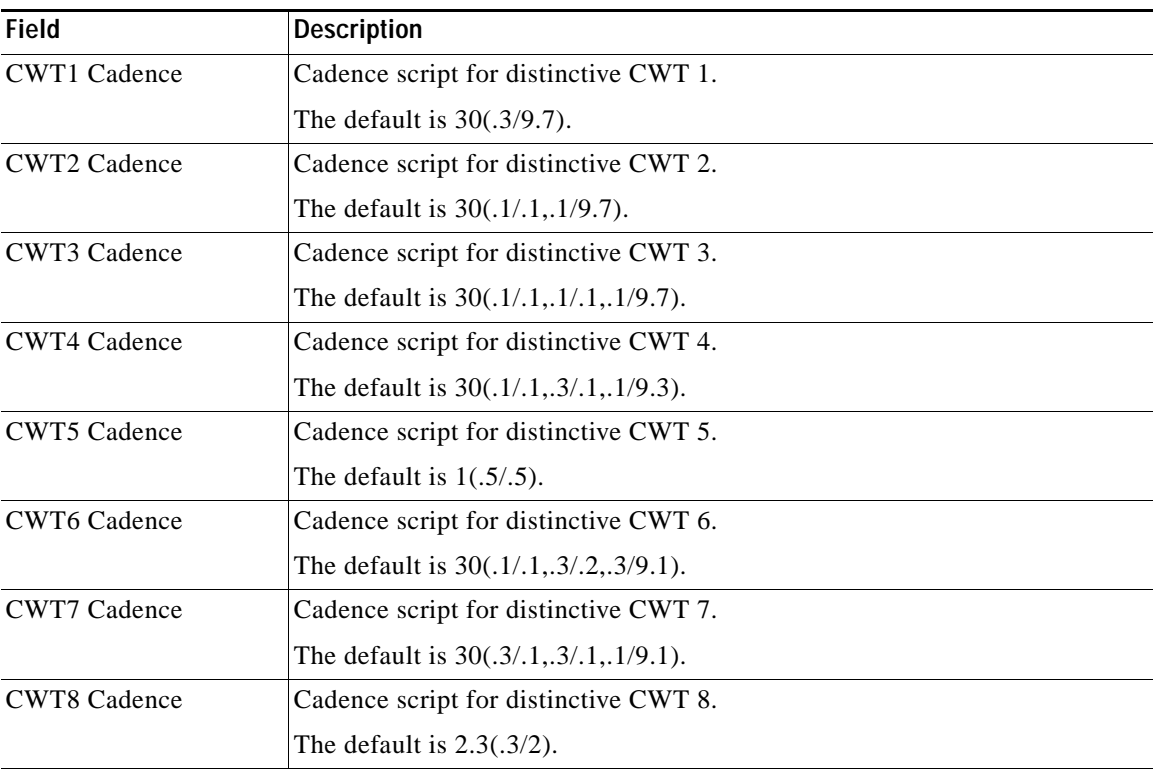

٧,

**The Co** 

 $\mathsf I$ 

 $\Gamma$ 

П

**A-19**

a l

 $\mathbf{I}$ 

П

 $\Gamma$ 

 $\mathbf I$ 

DTMF Playback Length Local DTMF playback duration in milliseconds.

## **Line page**

You can use the *Voice tab > Line* page to configure the lines for voice service. This page includes the following sections:

- **•** [Line Enable section, page A-25](#page-68-0)
- **•** [Streaming Audio Server \(SAS\) section, page A-25](#page-68-1)
- **•** [NAT Settings section, page A-26](#page-69-0)
- **•** [Network Settings section, page A-27](#page-70-0)
- **•** [SIP Settings section, page A-28](#page-71-0)

<span id="page-68-1"></span><span id="page-68-0"></span>

<span id="page-70-0"></span>

٧,
٧,

 $\mathsf I$ 

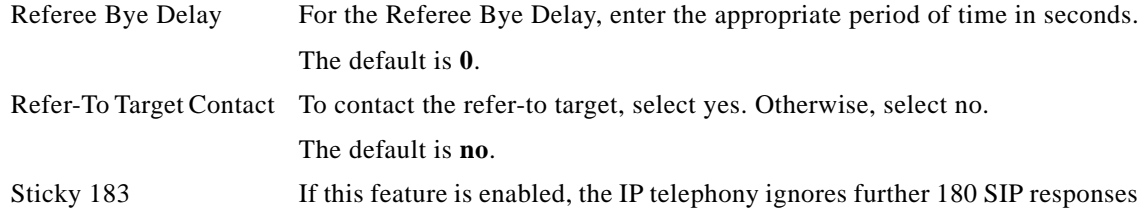

### **Call Feature Settings section**

This table describes the fields in the Call Feature Settings section of the Voice tab > Line page.

**A-33**

 $\mathsf I$ 

 $\blacksquare$ 

H.

a s

**Apendix A Advanced Voice Fields**

 $\mathbf{I}$ 

 $\mathsf I$ 

# **Supplementary Service Settings section**

**The Co** 

 $\mathsf I$ 

٧

 $\mathbf l$ 

 $\mathsf I$ 

H

**College** 

ן

 $\overline{\phantom{a}}$ 

٧,

L.

▟

فسيحي Ī

**B-9**

 $\mathsf I$ 

 $\blacksquare$ 

**B-11**

 $\mathsf I$ 

Voice VLAN When the VLAN mode is IP Phone + Desktop, the voice VLAN ID is shown. This value is informational only.

#### **Interface Setup > LAN > STP**

**B-13**

 $\mathbf I$ 

**Interface Setup > Wi-Fi Settings > WMM Setting**

### **Interface Setup > Management Interface**

# **Network Setup module**

The Network Setup module includes these pages:

- **•** Network Setup > Routing
- **•** Network Setup > NAT
- **•** Network Setup > QoS
- **•** Network Setup > Firewall
- **•**

**B-17**

**The State** 

 $\mathsf I$ 

**Network Setup > Routing > RIP > IPv4**

٧,

П
**B-23**

 $\mathsf I$ 

 $\Gamma$ 

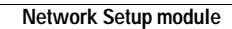

H

 $\mathsf I$ 

٠

 $\Gamma$ 

 $\Gamma$ 

 $\mathsf I$ 

#### **Network Setup > DMZ > Hardware DMZ**

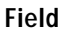

#### **Description**

Hardware DMZ This feature will use new LAN port 4 as can be used for DMZ purposes for public access to the customer's web and other servers that are accessible

**Network Setup > IGMP**

**Network Setup > UPnP**

▟

فسيحي Ī

 $\mathsf I$ 

H

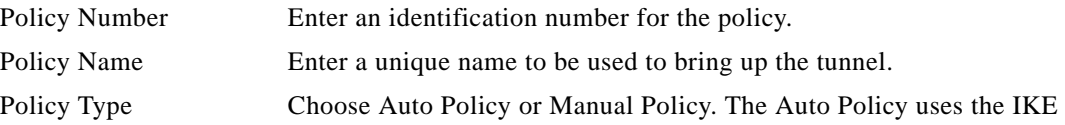

П

**B-41**

 $\mathbf I$ 

 $\mathsf I$ 

H

H.

 $\Gamma$ 

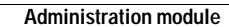

**College** 

 $\mathsf I$ 

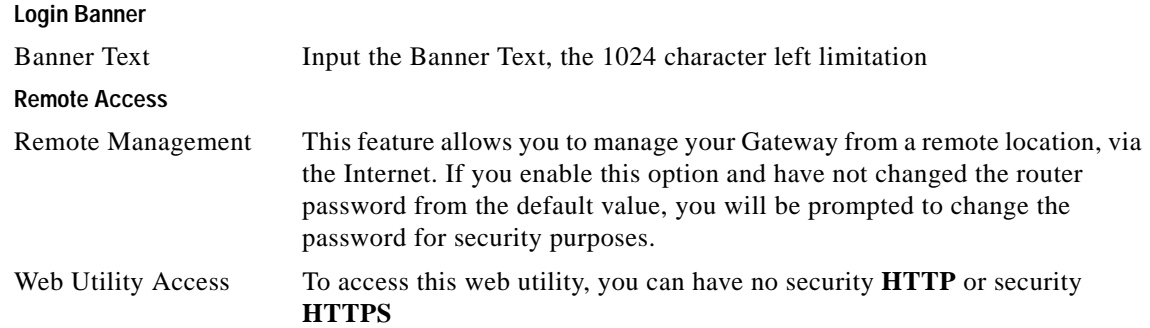

# **Administration > Remote Support**

## **Administration > Remote Management**

**Administration > Remote Management > TR-069**

 $\overline{\phantom{a}}$ 

▟

فسيحي Ī

 $\mathbf{I}$ 

**USB**

П

 $\mathsf I$ 

#### **Administration > Log > Log Module**

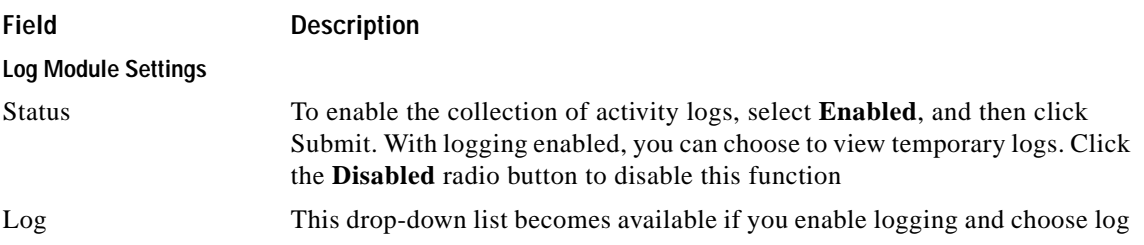

## **Administration > Log > Log Viewer**

**Administration > Log > Firewall Log**

٧,

▟

فسيحي Ī

 $\mathbf{I}$ 

П

٧,

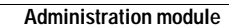

**College** 

 $\mathsf I$
ן

 $\overline{\phantom{a}}$ 

٧,

 $\mathbf{I}$ 

- **Q.** When I place an Internet phone call, words are dropped intermittently. Why?
- **A.** Consider the following possible causes and solutions:
- **•** Cordless phone

×

▟

فسيدي Ī

д

 $\overline{\phantom{a}}$